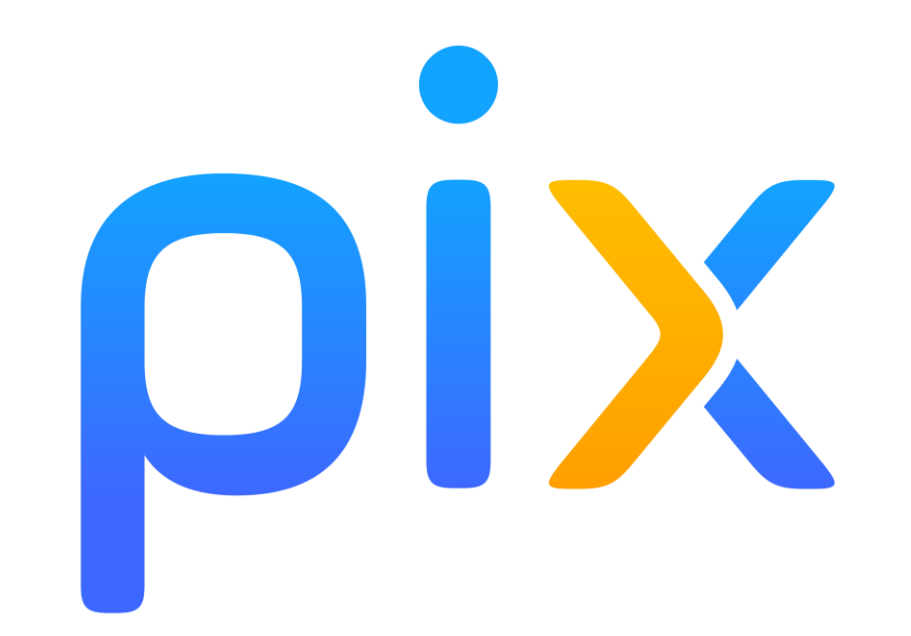

# Tuto dépannage élève

## Que faire si l'élève n'accède pas à pix depuis l'ENT

#### *La vue dans PIXORGA (enseignant) :*

**Méthode de connexion**  $\frac{1}{2}$  $\cdot$  $\cdot$  $\cdot$  **signifie que l'élève n'a pas de compte PIX associé à l'établissement :** 

Il a un compte PIX lié par le GAR (Gestionnaire d'Accès aux Ressources)

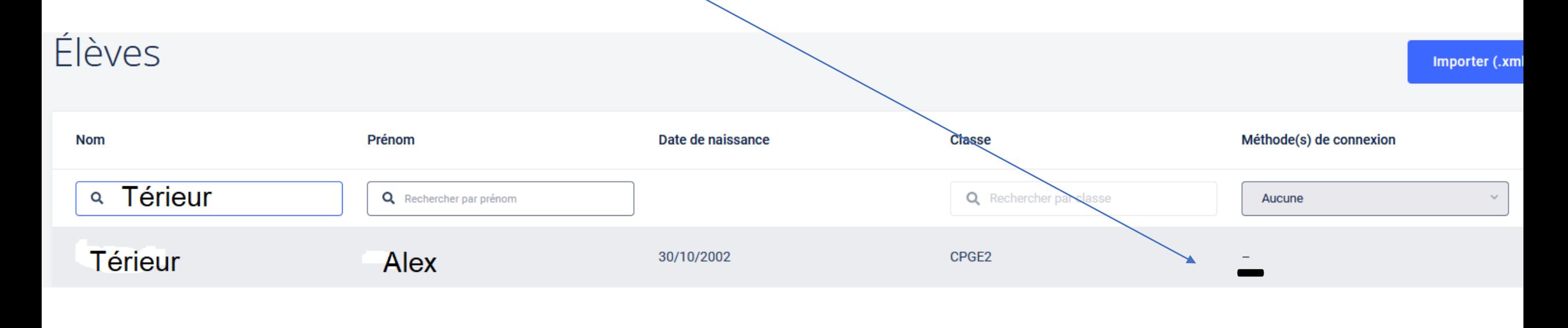

#### **Si l'élève n'a pas accès à PIX depuis l'ENT Mediacentre :**

Après avoir créé un compte ou être entré dans son compte PIX existant via **<https://pix.fr/>**, Il clique sur « J'ai un code » en haut à droite de l'écran,

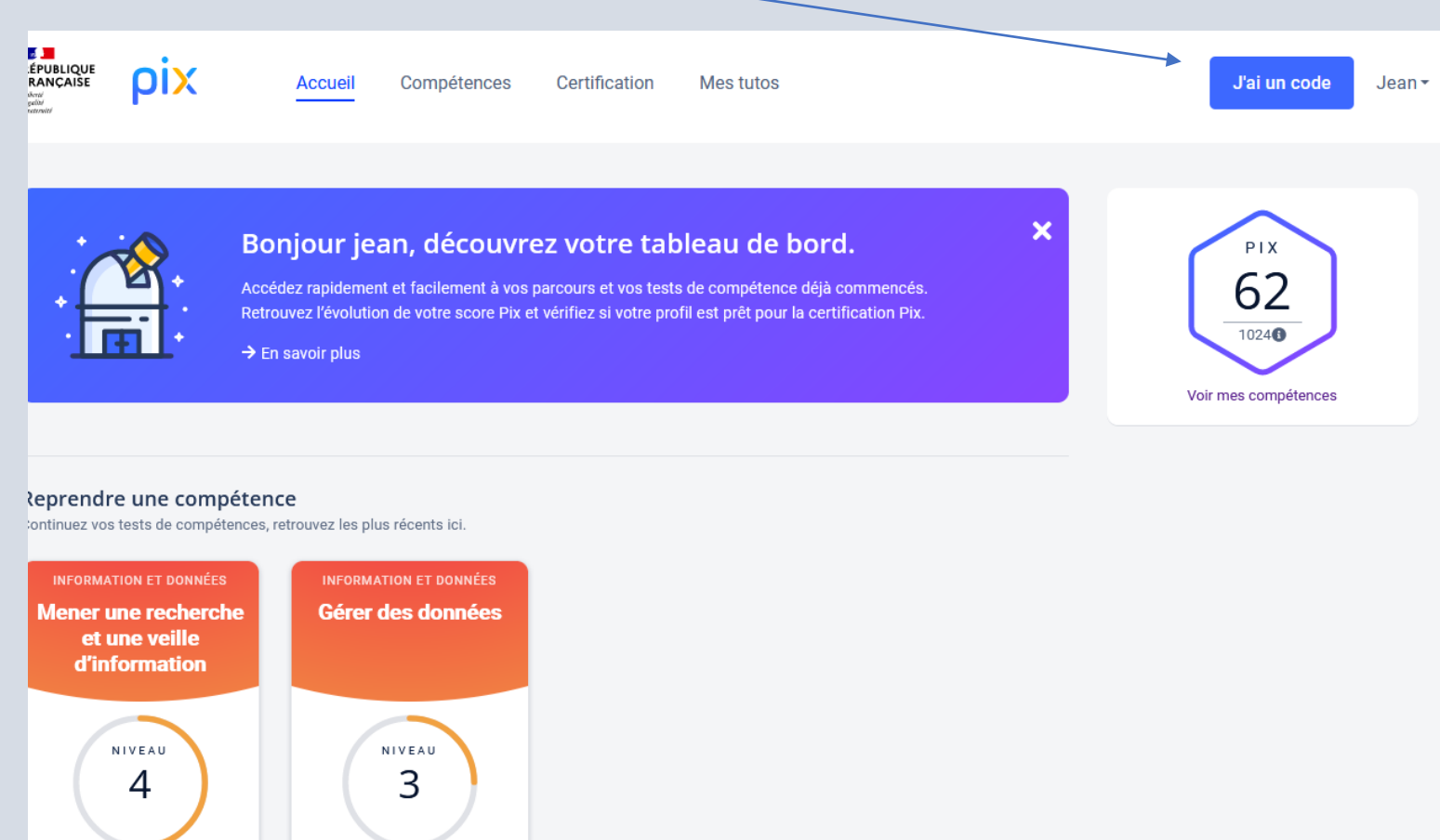

**Et il entre le N° de code correspondant à sa classe que son professeur principal lui a remis.**

## **Il sauvegarde et transmet sa progression,**

## **Puis, vérifie auprès de ses professeurs que ceux-ci ont accès à sa progression dans PixOrga**

### Contacter les support élèves PIX

https://support.pix.org/fr/support/tickets/new